# How to Make 1,000 Dollars

# Per Day

# With

YouTube Videos

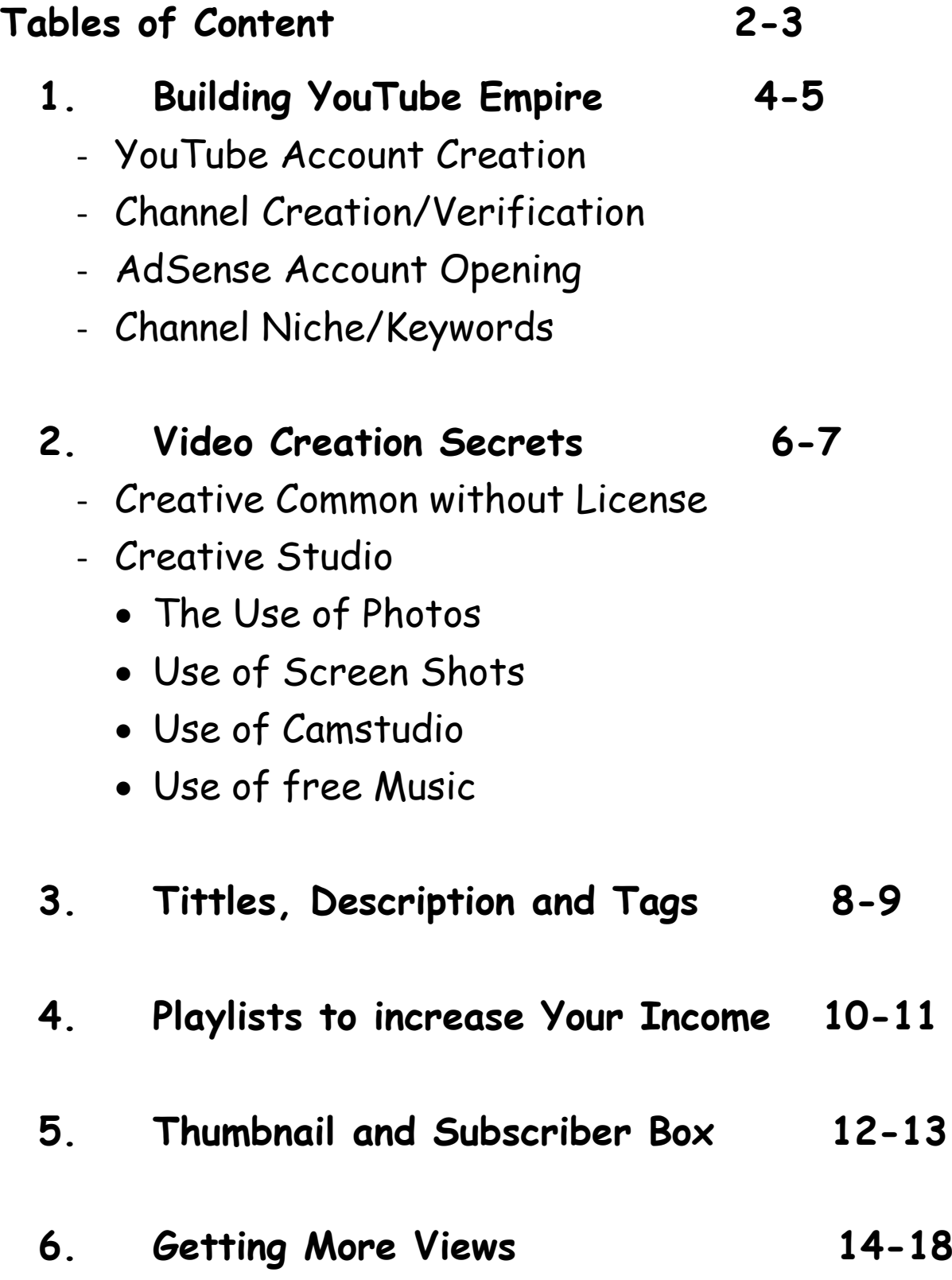

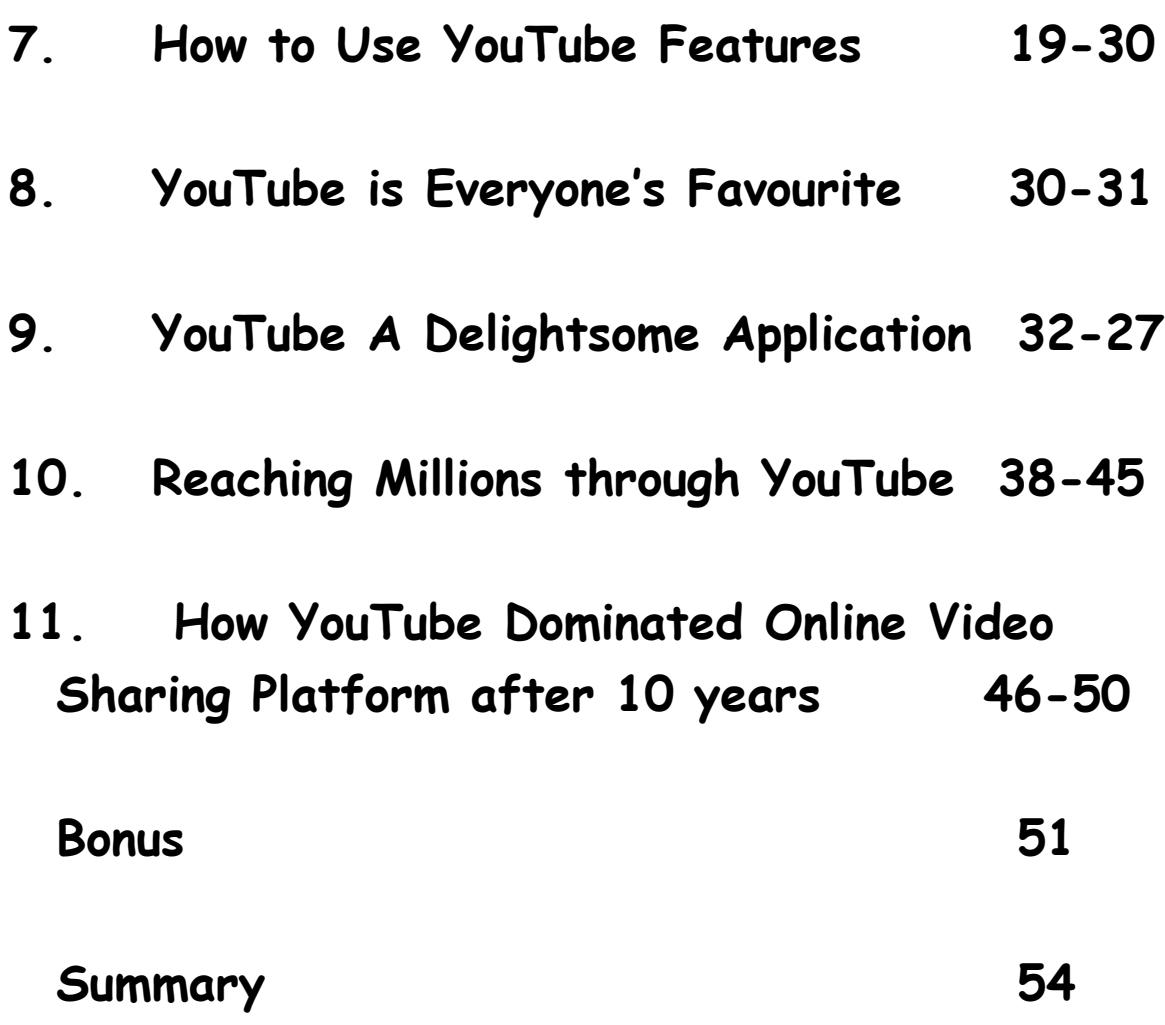

## **Building YouTube Empire**

## **1. YouTube Account Creation:**

The first action step to making your first million dollars is to create an account on YouTube. You can visit [https://www.YouTube.com/account.](https://www.youtube.com/account) Thereafter, you create channels for your videos base on your niche. The niche could be how to make money videos, natural remedies for some ailments, beauty tips etc.

After creating your channel, write the channel description of your channel according to your niche and then verify the channel through your phone number, you can start uploading your videos. Please note that you have to monetize your videos so that you can start earning immediately.

### **2. AdSense Account Opening:**

Before you start earning, visit <https://www.google.com/adSense> to link your YouTube account with your AdSense account for processing all your earnings and payments. Note that YouTube pays its video publishers through AdSense which is a percentage of advertising and subscription revenues. AdSense can pay you via cheque, wire transfer or direct deposit.

#### **3. Channel Niche and Keywords:**

To generate reasonable views on your channel, you must tie your niche to their keywords. The keywords enhances your chances of being noticed by search engines. Name your channel, choose channel icon, upload your channel art, and write your channel description according to your niche. You can setup featured, enable views and discussion. Do not forget to upload channel trailer, add sections to organize your channel and customize it.

## **HOW TO CREATE YOUR VIDEOS**

- **1. Creative Common cc:** This enables you to get videos you can freely re-use and is readily available on the YouTube features. These are videos uploaded to YouTube which can be recycled for future use. There is no limit to the number of videos you can produce. You can also learn more of this on YouTube Community.
- **2. Creative Studio:** This is a utility or feature on YouTube that is used to produce videos manually with the use of picture that relates with your niche of your interest. On this utility, which is a tab on YouTube website, you can create the following:
	- (a) Video with music
	- (b) Video with screen shots and labels
	- (c) Video with free music without license

**3. CamStudio:** This is a software that you can download from CamStudio website that can be used to capture desktop presentations, other peoples video on the web etc. It also has a utility that will enable you to upload it to your YouTube account legally. You can use this utility to also capture videos on YouTube which are your niche category and upload to your YouTube account legally.

## **HOW TO USE TITTLES, DESCRIPTIONS AND TAGS**

- **1. Tittles:** This is the first field on the box when you are uploading your video. That is the name your video should be called. The right way to use it is to make sure that the search criteria for the video is at the right hand side of the tittle e.g How to make money with YouTube videos, make sure the tittles well punctuated.
- **2. Description:** This is the second field on the YouTube box when uploading your videos. That is where you describe the content of your video, it must contain same reference in the tittle to make your video accessible, reachable and available in the search engine. For example, with the tittle above, the description should be ''How to make money with YouTube video with secrets. Note that money, YouTube videos and Secrets are also in the tittle.

**3. Tags:** This is the third field on the YouTube box when uploading your videos. That is where you name your video different names with reference to the tittle and description. For example, from your video, tittle and description, our tags should be: YouTube, YouTube videos, videos, make money, money secrets etc. Those names must be separated by commas.

## **HOW TO USE PLAYLISTS TO INCREASE AND REVENUE**

Playlists are created through the video manager on the YouTube. It is a process of linking your videos together as they are related to each other according to the niche. Note that if linked, when a video is played, other videos with be activate and show up and play immediately the first video finishes playing leading to multiple views which translates to more revenue. You can also ride on other popular videos by tying your videos to them through playlists to increase your views. Your videos plays immediately the popular video finishes playing. You video acts like a parasite getting views through other videos and increase revenue and views geometrically.

You can have as many playlist as possible depending on the number of your videos. You can also submit your playlist links and embed them on your sites and social media. The playlist will help your videos to attract more views which will definitely convert to more revenue from Google AdSense.

The playlist could be in different niche like insurance, education, entertainment, love, games, minecraft, wrestling, apps, etc. The more playlist you have the more the chance of your videos being discovered by search engines.

## **HOW TO USE THUMNAILS AND SUBSCRIBERS BOX TO ATTRACT VIEWS**

#### **THUMBNAILS:**

These are displayed on your videos showing what information your video has for its audience. The more attractive the thumbnail is the more the video gets views. The thumbnails can ne be replaced or changed with a better thumbnail which could be a picture of the video. The thumbnail should be well fashioned to give beauty, relevance, and creative representation of the video. Note that the more views your video attracts the more revenue you make, therefore, create a beautiful thumbnail.

Your video thumbnail must be attractive so as to attract views, the more attractive your thumbnails are the more clicks you get should will convert to revenue. Ensure that the thumbnails are beautifully added.

## **SUBSCRIBERS BOX:**

This is a box below your video where viewers can click to subscribe to your channel. To get more viewers can click to subscribe, there must be deliberate plan for a call to action request on your subscription box for viewers to subscribe to your video. Setup a subscription link for your channel and embed it on your subscription box. Note the more subscribers you have, the more views your videos get at announces to all of them whenever a new video is uploaded. Note that the more views your videos gets, the more revenue.

You can rinse and repeat. If the instructions are properly read and followed, you will be smiling to the bank in no distant time.

Mores so, do not forget to read all terms and conditions carefully. This is very important to prevent your account from being banned.

### **CHAPTER SIX**

#### **Getting More Views**

Many people have become well-known, or even famous, because of their YouTube videos. But for every YouTube celebrity, there are thousands of people who have trouble getting views. If you want to get more views on your YouTube videos, then you have to not only make an amazing video, but you also have to know how to describe and share your creation. Using good descriptions, sharing your video with tons of people, and making sure your video looks great are a few ways to propel your video into the YouTube stratosphere.

#### **Appropriate descriptions**

Name your video file accurately. If it's about a lizard, then the word "lizard" should be in the file name of the video. You can name it "scarylizard mov."

Give your video an appealing title. It should be short, engaging, and to the point. If your video is about your kid spilling macaroni and cheese everywhere, just call it "Mac and Cheese Disaster." It should pique your viewers' interests without giving too much away.

Describe your video thoroughly. Most people ignore this step, but you should take it seriously to increase your views. Describe your video as accurately as possible in the space you are given, taking 2-3 paragraphs to write an interesting and precise description of what people can expect when they see the video.

Use the best tags. Use all of the keywords from your title and description in the "tags" section to get more viewers interested. The more relevant tags you use, the more often your video will pop up when people search it. For example, if you're posting a video of your cute sleepy dog, you could use words like "Sleepy," "Dog," "Hilarious," and "Cutest." Make sure you don't include extra tags in the description, as those are not included when people search for them.

You can use tags that describe your video as well as other relevant popular videos to make sure that as many people as possible see your video when they are searching YouTube.

#### **Sharing wisely**

Share your video with as many people as you can as soon as you post it. The earlier you share it, the more likely it will be to be a YouTube sensation. If you wait a week to share it while it barely gets any views, it'll be much more likely to be forgotten by the YouTube community. Remember, timing is everything. Think of when your audience is likely to watch your video and release right before then (evenings and weekends are a good suggestion).

Email your video to your friends, family, and coworkers. Create an email list consisting of the people who know you well enough to be actually intrigued by your new YouTube video, and send them the link and encourage them to watch it. You can even add, "I can't wait to hear what you

think!" to show that you really expect them to watch your video. If you don't care about potentially annoying people, just send it out to as many people as you can.

If you have an intriguing subject and a persuasive email, there's a good chance anyone will look at the video without even knowing you very well.

Share your video through social media. Post your video on Facebook, Twitter, and any other social networking sites that you've joined.

Use a blog or a website to promote your videos. If you have a blog or a website, you can use it to market your videos. If you don't have a blog or website of your own but know friends with websites or blogs that are popular, ask your friends if they can help you out by sharing your video with their fans.

#### **Thank You for previewing this eBook**

You can read the full version of this eBook in different formats:

- > HTML (Free /Available to everyone)
- PDF / TXT (Available to V.I.P. members. Free Standard members can access up to 5 PDF/TXT eBooks per month each month)
- Epub & Mobipocket (Exclusive to V.I.P. members)

To download this full book, simply select the format you desire below

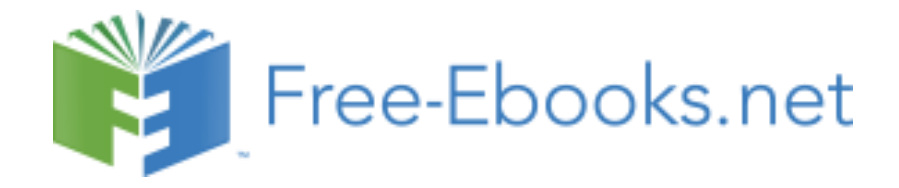